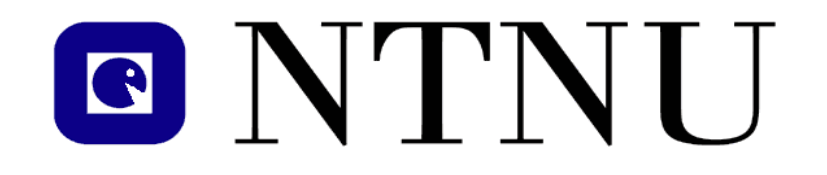

### **INFO FROM IT-SUPPORT AT Energy and Process Engineering**

**When you contact us, always give machinename, roomnumber and telephonenumber.**

**IT-info for EPT on web: [http://www.ntnu.edu/ept/it-info](http://www.ntnu.no/ept/it-info)**

IT-Support

# **O NTNU**

#### **IT-Tips** FROM IT-SUPPORT AT IVT / Energy and Process

**!! Store EVERYTHING you need in the Project / Master in your homedirectory on STUD !! Here there are backup!!**

**DON'T put your files in " My Documents or Desktop "**

• **Nearest printer in 4th floor is: IEPTPR36**

**Install printer: [\\printhost.itea.ntnu.no\printername](//printhost.itea.ntnu.no/printername)**

 **For instance : \\printhost.itea.ntnu.no\ivt-vatl-ieptpr36 (installs the printer IEPTPR36 i 4th floor).**  *(Devices and Printers-Add a printerAdd a network wireless..printerThe printer that I…isn't listedSelect a shared printer:*

*Here you write the queuename: for instance:* **\\printhost.itea.ntnu.no\ivt-vatl-ieptpr36** *(The printers are marked with yellow notes, here you find the name of the printer)*

In 2nd floor, in the copyroom outside the Dataverkstedet stands **IEPTKP02***:* **[\\printhost.itea.ntnu.no\ivt-vatl](//printhost.itea.ntnu.no/ivt-vatl-ieptkp02)[ieptkp02](//printhost.itea.ntnu.no/ivt-vatl-ieptkp02)**

- Connect laptop ? NTNU – Has wireless connection in most rooms. Read more of this in<http://ntnu.edu/adm/it>
- **Download vpn from: http://sslvpn.ntnu.no**
- Remember to have the latest Windows Security Updates on your machine and Antivirus. You find this in [\\progdist.itea.ntnu.no\progdist\](//progdist.itea.ntnu.no/progdist/) and<http://windowsupdate.microsoft.com/> **Laptops shall not be connected by cable!**
- You order programs by email, remember roomnumber, machinenumber, telephonenumber. (Programs outside NTNUs standard, send link where it can be downloaded).

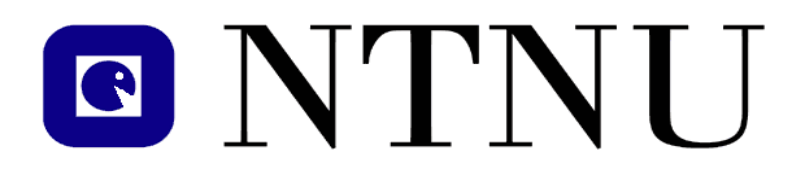

### **Messageboard from IT Management Department of Energy and Process Engineering**

• **This board** will contain messages from the IT-Managementgroup.

• **Configure printer?**

You will find your printer at **\\printhost.itea.ntnu.no\printername**  Example: **\\printhost.itea.ntnu.no\ivt-vatl-ieptpr36** Installs the printer named "IEPTPR36"

This printer is located at the 4th floor. This is the one used in the example above(IEPTPR36)

A second printer is located in the 2nd floor next to "Dataverksted"

**\\printhost.itea.ntnu.no\ivt-vatl-ieptkp02**

• **Delayed logon?**

Save all your personal-files at **M:\** drive Files you save at desktop and my documents, are transferred between you and the server when you log on and off. This causes the delay.

• **General rule: Save all your data at your NTNU stud account !!**

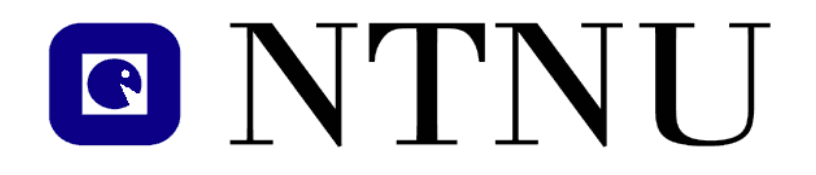

**IT-Tips** FROM IT-SUPPORT AT IVT / Energy and Process

**Reporting errors and problems:** Bring the name of your machine:

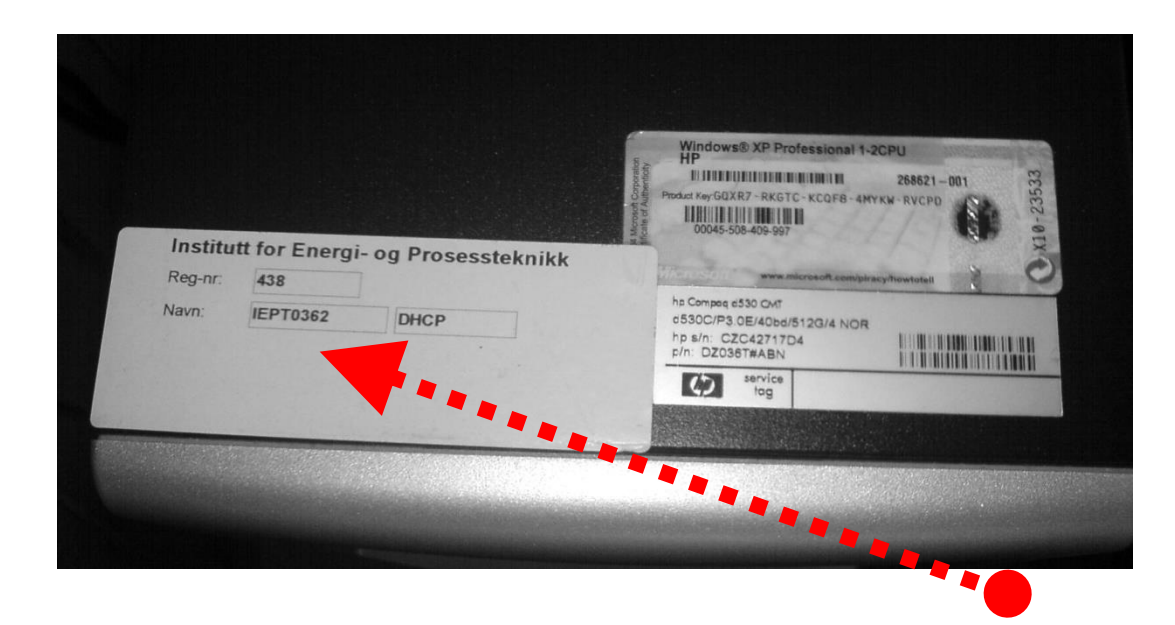

The name of the machine in the illustration is: IEPT0362 Then we can solve your problem faster.

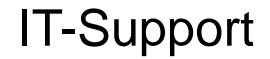

# **O NTNU**

**IT-Tips** FROM IT-SUPPORT AT IVT / Energy and Process

## **Contact IT-SUPPORT on e-mail**

Always bring machinename, roomnumber and telephonenumber.

Do you want to install something outside NTNUs standard?

- Remember to send a link where the program can be downloaded, or bring a CD, then we can try to fix it.

Help address: [ept-support@ivt.ntnu.no](mailto:ept-support@ivt.ntnu.no)